# Dashboard Demonstration: Using the New AEL **Enrollments Report**

2021 AEL Fall Institute Presented by Jon Beaubien

### **Overview**

- Acronyms and Key Terms
- Background
  - What is the Enrollments Report?
  - Excel version of the Total Enrollments-Contracted Report
- Tableau Enrollments Dashboards
  - What is Tableau?
  - Development process
  - Documentation
  - Dashboard Demonstration
- Beyond Enrollments
- Questions?

### **Acronyms and Key Terms**

- TWC: Texas Workforce Commission.
- DOI: Division of Operational Insight.
- EDW: DOI's enterprise data warehouse.
- TEAMS: Texas Educating Adults Management System. The data management system for federally funded adult education and literacy programs in Texas.
- SPSS: IBM SPSS Statistics is software used to work with data and run statistical analysis.
- Tableau: Interactive data visualization software.
- Dashboard: Collection of data visualizations that provide information on a specific topic.

## What is the Enrollments Report?

### **Excel Version of the Enrollments Report**

- Total Enrollments-Contracted in Excel
  - Distributed as a Microsoft Excel file.
  - Provides enrollments and performance information for contracted measures broken down by Grantee.
  - Includes a separate tab for each enrollment measure.
  - Updated each month following the data entry deadline using a partially automated process.
- How it's made
  - Tables extracted from TEAMS
  - 2. Data from tables processed in SPSS
  - 3. Final output presented in Excel

## **Enrollments Report in Excel**

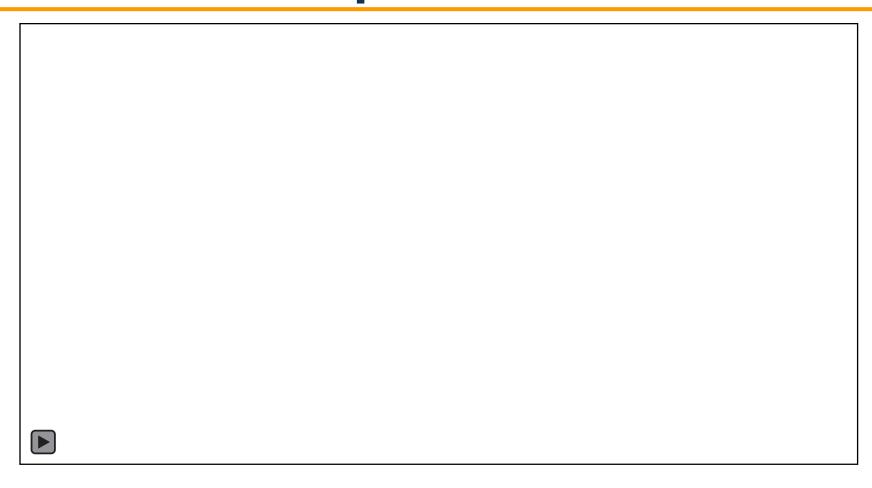

### What is Tableau?

- Tableau...
  - is an analytics platform used to create interactive data visualizations.
  - allows multiple visualizations to be combined into a single dashboard.
  - enables the user to easily manipulate data visualizations to dig into the data and find the answers they need.
- Combining Tableau with the EDW allows us to automate the reporting process while providing the user with a more dynamic way to interact with reports.

## **Tableau version of the Enrollments Report**

- Total Enrollments-Contracted in Tableau
  - Available as a web-based dashboard. Anyone with credentials can sign in and view the report online.
  - Provides enrollments and performance information for contracted measures that can be broken down using a variety of filters.
  - Can be updated daily as data is refreshed in the EDW.
- How it's made
  - 1. TEAMS data loaded into the EDW
  - 2. Data is processed in the EDW
  - 3. Tableau pulls data from table in the EDW

#### **Enrollments Tableau Dashboards**

- Two dashboards for Enrollments: Statewide dashboard and Grantee/Provider dashboard.
- Statewide Enrollments Dashboard
  - Enrollments and Performance information at the statewide level.
  - All users with credentials can view the Statewide dashboard.
- Grantee/Provider Enrollments Dashboard
  - Performance information at the Grantee level. Enrollments down to the class level.
  - Users with credentials will only see their information related to their Grantee/Provider/Site/Class.

#### **Documentation**

- <u>Tableau User Guide</u> (https://www.twc.texas.gov/files/students/tableau-user-guide-ael-twc.docx)
  - General information and guidance for using Tableau.
- <u>Statewide Dashboard User Documentation</u>
   (https://www.twc.texas.gov/files/students/user-documentation-ael-enrollments-statewide-report-twc.docx)
  - Detailed information about the Statewide version of the Enrollments dashboard including a description of the methodology used to create the report, fields included in the dataset, and download instructions.
- Grantee Dashboard User Documentation
   (https://www.twc.texas.gov/files/students/user-documentation-ael-enrollments-grantee-report-twc.docx)
  - Detailed information about the Statewide version of the Enrollments dashboard including a description of the methodology used to create the report, fields included in the dataset, and download instructions.

## **Dashboard**

The following sections include video demonstrations of the Statewide and Grantee/Provider Enrollments dashboards. The videos do not include audio.

#### Disclaimer

- The dashboards in this presentation use fake data and do not reflect real Grantee/Provider enrollments or performance.
- Grantee, Provider, Site, and Class names and IDs were generated for this presentation and do not correspond to real Grantees, Providers, Sites, or Classes.
- Participant data, including demographic information, were generated for this presentation and have no correlation to real student data.

# **Statewide Enrollments Dashboard**

The following two slides include short videos demonstrating the Statewide Enrollments Dashboard's two tabs: Getting Started and Statewide Overview.

# **Statewide Enrollments Dashboard: Getting Started**

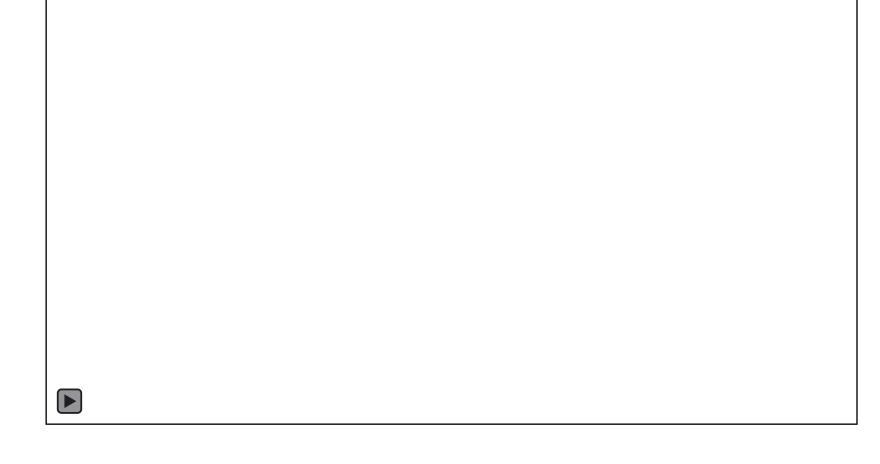

## **Statewide Enrollments Dashboard: Statewide Overview**

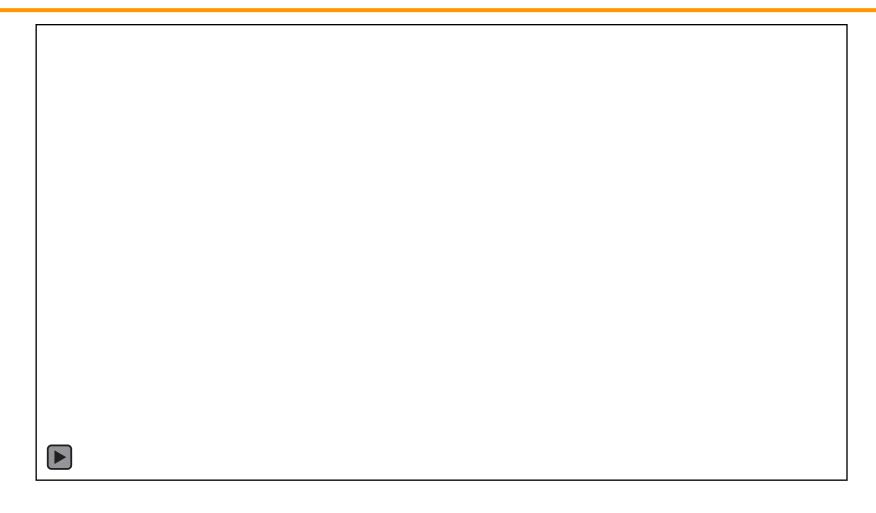

# **Grantee/Provider Enrollments Dashboard**

The following four slides include short videos demonstrating the Grantee/Provider Enrollments Dashboard's four tabs: Getting Started, Enrollments, Performance, and Participant Information.

# **Grantee/Provider Enrollments Dashboard: Getting Started**

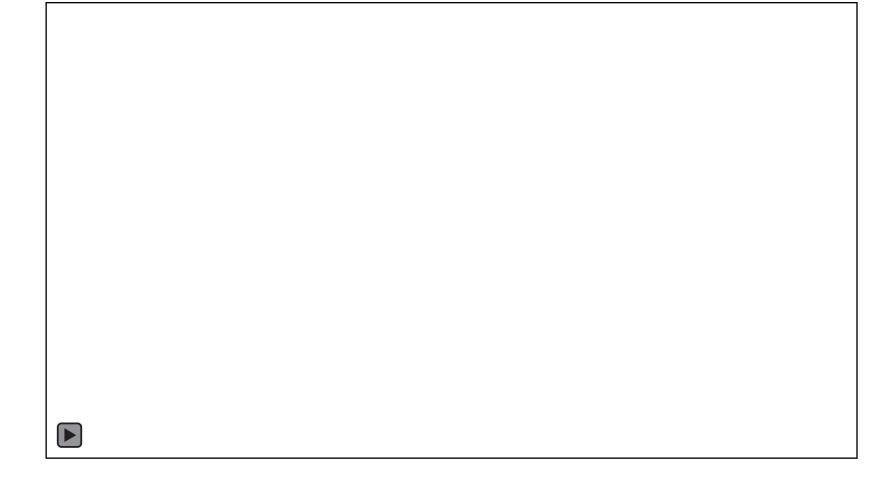

## **Grantee/Provider Enrollments Dashboard: Enrollments**

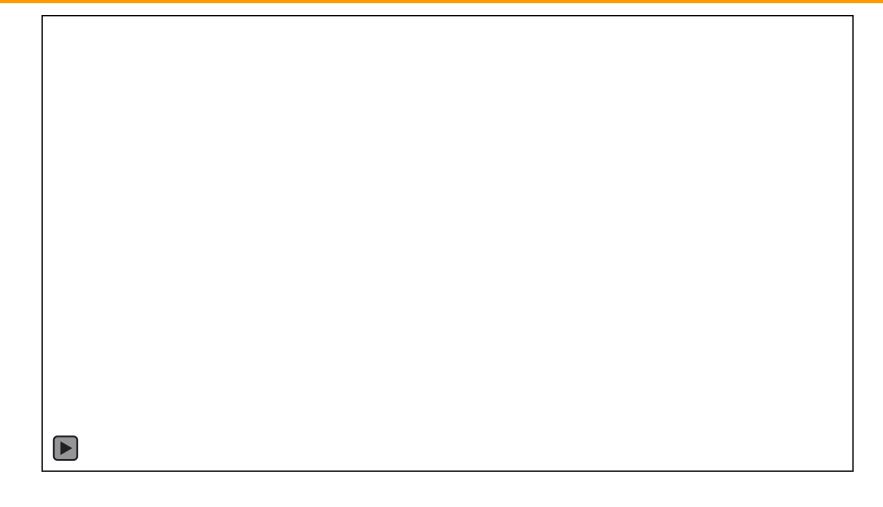

## **Grantee/Provider Enrollments Dashboard: Performance**

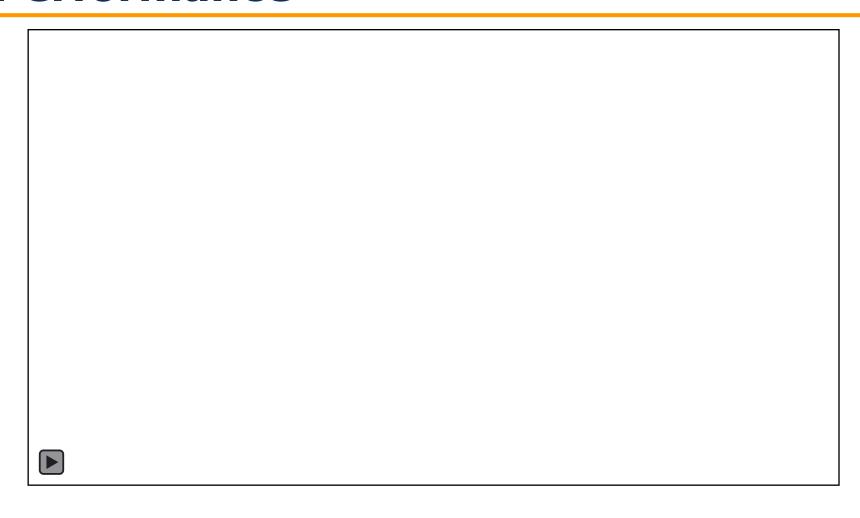

# **Grantee/Provider Enrollments Dashboard: Participant View**

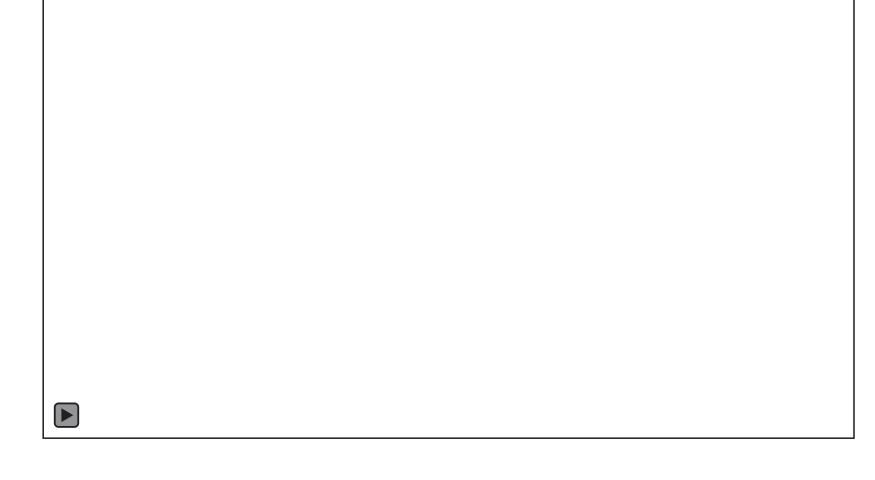

### **Plans Beyond Enrollments**

- The next two reports that will be developed using the EDW and Tableau are Measurable Skills Gains (MSG) and the AEL Monthly Performance Report (MPR).
- Once MSG and AEL MPR are complete, quarterly/exit based measures dashboards will be developed.

## **Questions?**

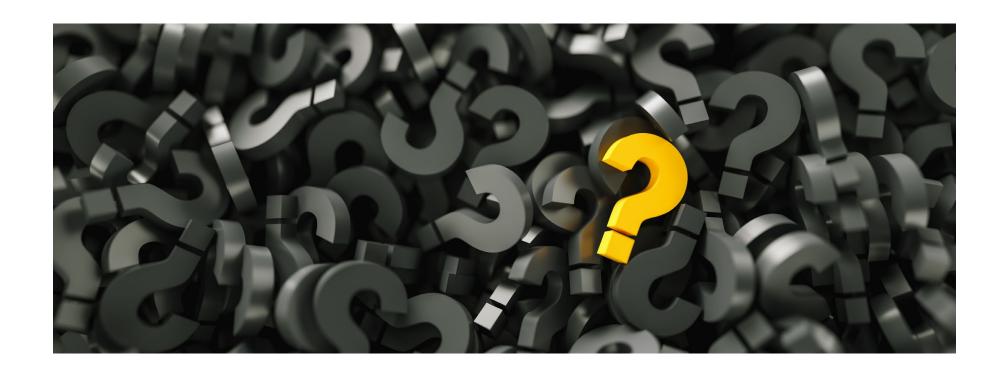

### **Contact Information**

JON BEAUBIEN

Data Analyst

Division of Operational Insight

**Texas Workforce Commission** 

jon.beaubien@twc.state.tx.us